## DOWNLOAD

Mac Download Folder

- 1. Open Download Folder Windows 10
- 2. Mac Download Folder Location
- 3. Mac Download Folder Path Terminal

Some Mac users say that they can't download programs from other website except Mac App Store, or they may can't be opened the download file. When they click on the download file, it says 'xxx can't be opened because it is from an unidentified developer'. For example:

A Beginner's Guide to the Mac Downloads Folder A typical problem new Mac users have is a Downloads folder that quickly fills with lots of files taking up a large amount of hard drive space. The Downloads folder is the default location for web downloads and it can be easy to forget to maintain it. Jul 24, 2016 Access Downloads Folder on Mac from the Home Directory. Of course you can also get to the Downloads folder on a Mac by navigating from the users Home directory, where the clearly labeled "Downloads" folder will exist alongside other default folders like Desktop, Documents, Pictures, Movies, etc.

A download is pretty much useless if you can't find it on your Mac. But that won't be a problem for you, because we're about to discuss multiple quick and easy ways to locate files on your. Apr 30, 2016 Mac OS Downloads Folder Moved! That's it, you're all done moving your Mac OS Downloads folder. The symbolic link you created in step 4 will ensure that any applications putting downloads in the old location /Downloads folder in the new location so that you don't have to go and edit the Downloads folder in.

If you are facing this problem while you are downloading & installing DoYourData Software, you can follow these simple steps to solve this issue.

Step 1: Click 'Launchpad' --> Find 'System Preference', and Open it --> Click 'Security & Privacy'.

Step 2: Change the setting, enable your Mac can download from 'Anywhere'.

If you have upgraded your Mac to macOS 10.12 Sierra or higher, you just click 'Open Anyway', like this:

Step 3: Re-download the software or re-open the download file on your Mac. Then install it on your Mac, you can follow this guide: http://www.doyourdata.com/support/product/mac/install-and-activate-mac-software-doyourdata.html

DoYourData Mac software are 100% safe and clean. If you have any question, feel free to contact us by sending an email to [email protected].

**Open Download Folder Windows 10** 

Product FAQs

Mac Download Folder Location

Sales FAQs

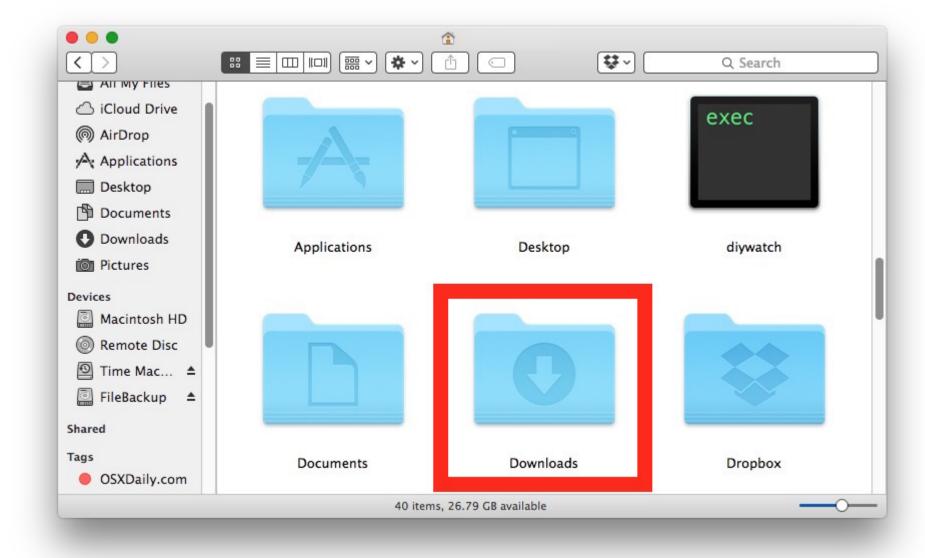

**Mac Download Folder Path Terminal** 

Related Products